## Synology®

## **Synology DiskStation DS718+**

**Guía de instalación del hardware**

## **Contenido**

### **[Capítulo 1: Antes de comenzar](#page-2-0)**

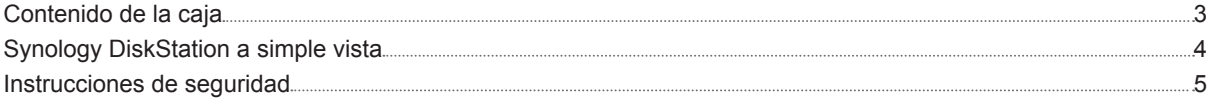

### **[Capítulo 2: Configuración del hardware](#page-5-0)**

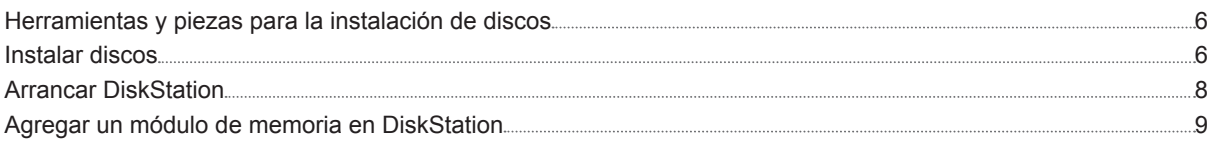

### **[Capítulo 3: Instalar DSM en DiskStation](#page-11-0)**

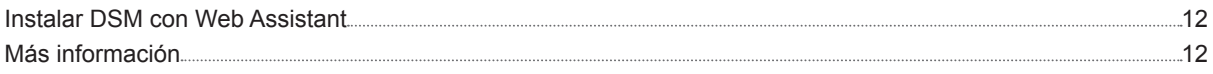

### **[Apéndice A: Especificaciones](#page-12-0)**

### **[Apéndice B: Tabla de indicadores LED](#page-13-0)**

#### Capítulo

## <span id="page-2-0"></span>**Antes de comenzar 1**

Gracias por comprar este producto Synology. Antes de configurar su nueva unidad DiskStation, compruebe el contenido de la caja para asegurarse de que ha recibido los siguientes elementos. Al mismo tiempo, asegúrese de leer detenidamente las instrucciones de seguridad para evitar lesionarse o dañar su DiskStation.

*Nota:* Todas las imágenes siguientes se proporcionan solamente para fines ilustrativos y pueden no corresponderse con el producto real.

## **Contenido de la caja**

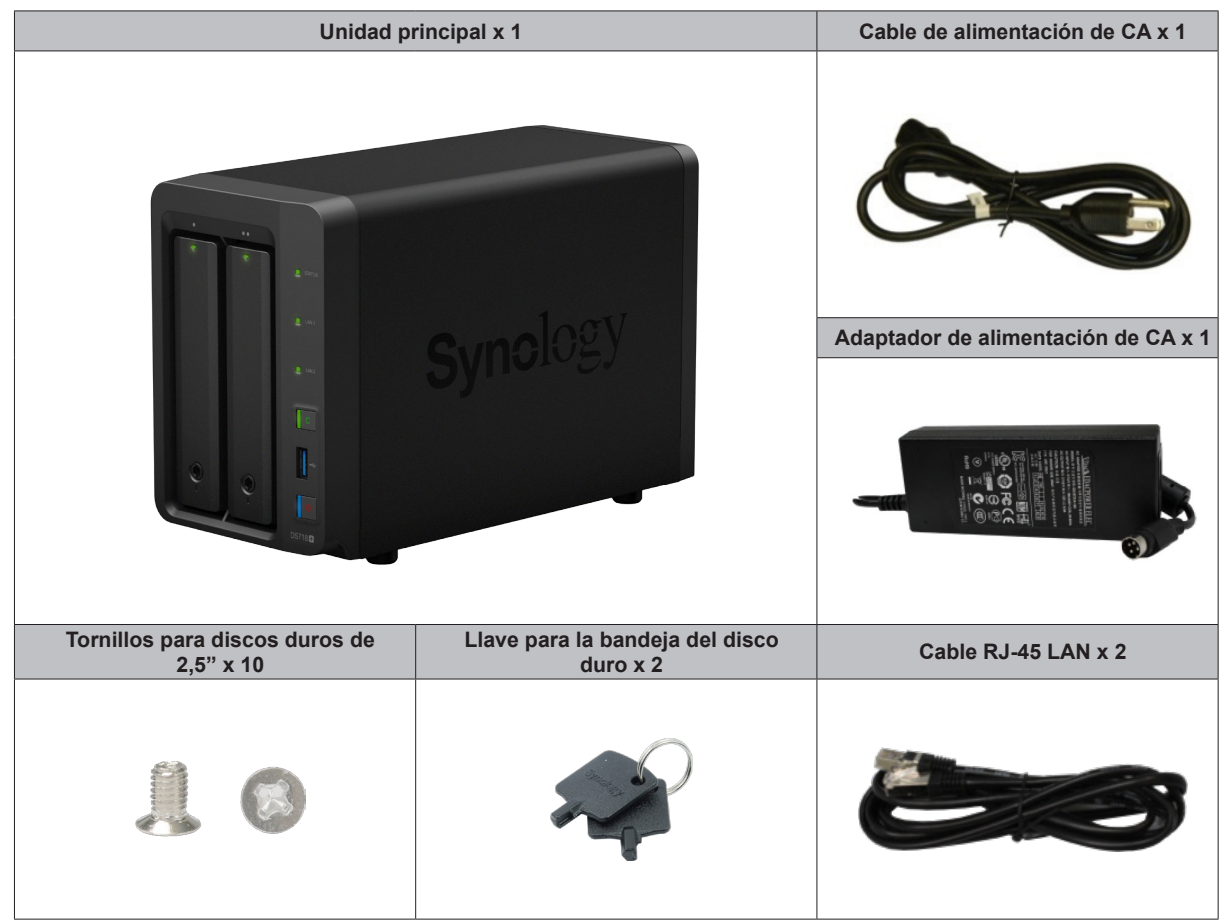

## <span id="page-3-0"></span>**Synology DiskStation a simple vista**

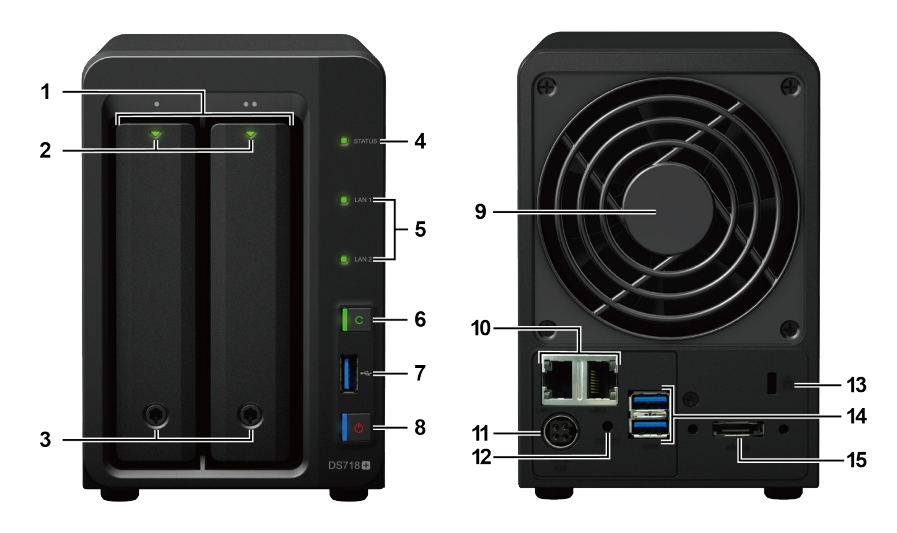

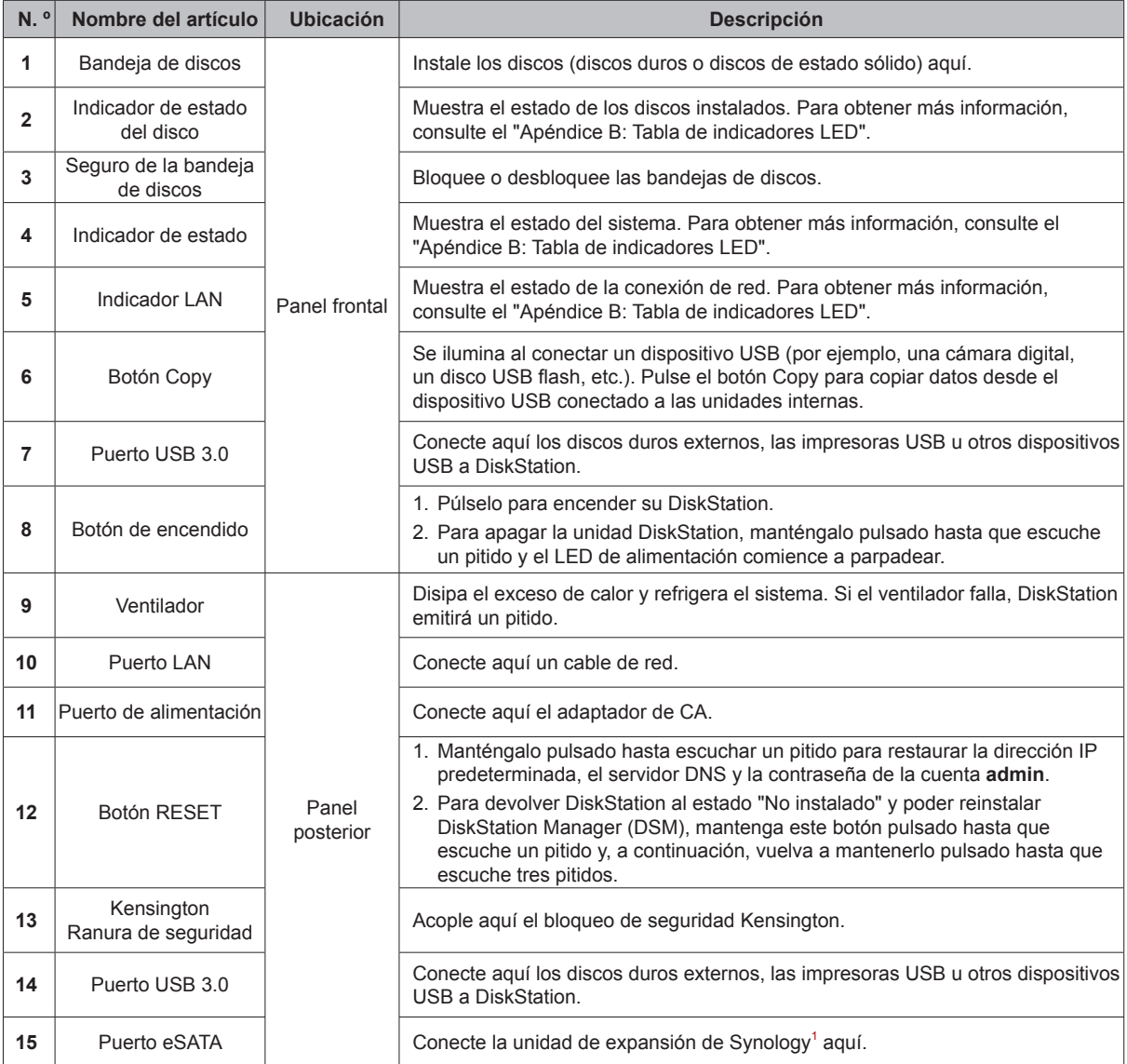

1 Para obtener más información acerca de la unidad de expansión de Synology compatible con su DiskStation, visite **www.synology.com**.

## <span id="page-4-0"></span>**Instrucciones de seguridad**

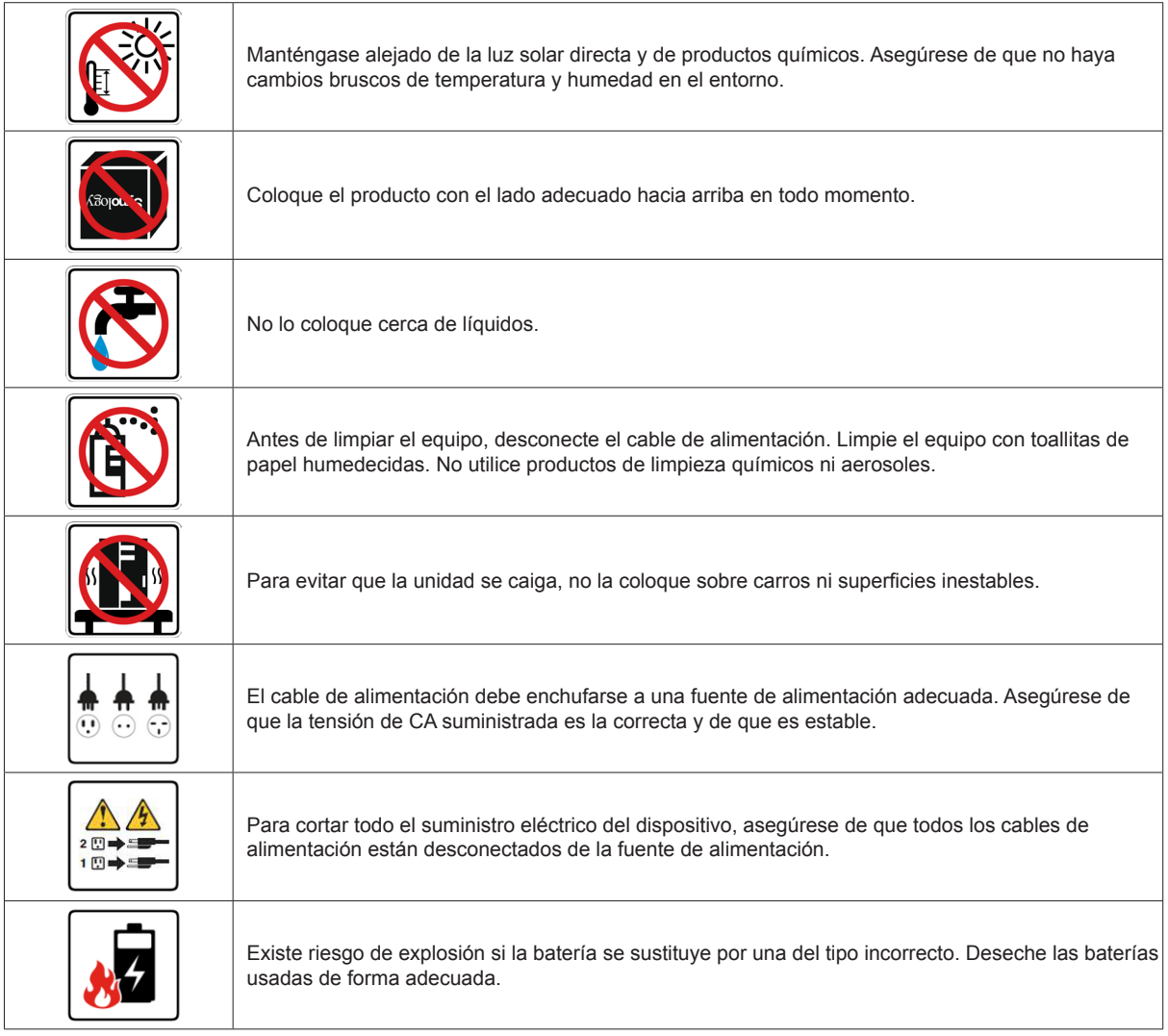

## <span id="page-5-0"></span>**Configuración del hardware 2**

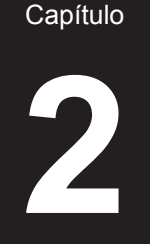

## **Herramientas y piezas para la instalación de discos**

- Un destornillador (solo para discos de 2,5")
- Al menos una unidad SATA de 3,5" o 2,5" (visite **[www.synology.com](http://www.synology.com)** para ver modelos de discos duros compatibles)

*Advertencia:* Si instala un disco que contenga datos, el sistema lo formateará y borrará todos los datos existentes. Antes de la instalación, realice una copia de seguridad de cualquier dato importante.

## **Instalar discos**

**1** Presione la parte inferior de la bandeja del disco duro para que salga el tirador.

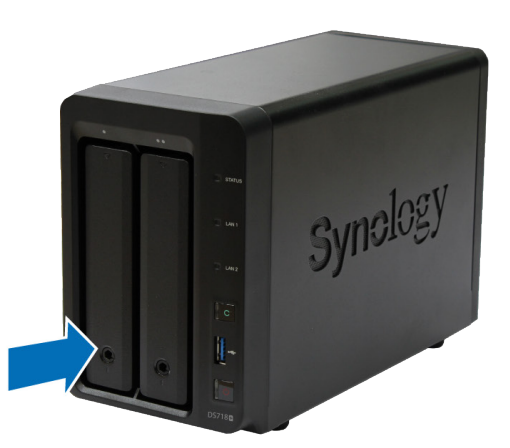

**2** Tire del tirador de la bandeja del disco duro en la dirección que se indica a continuación para extraerla.

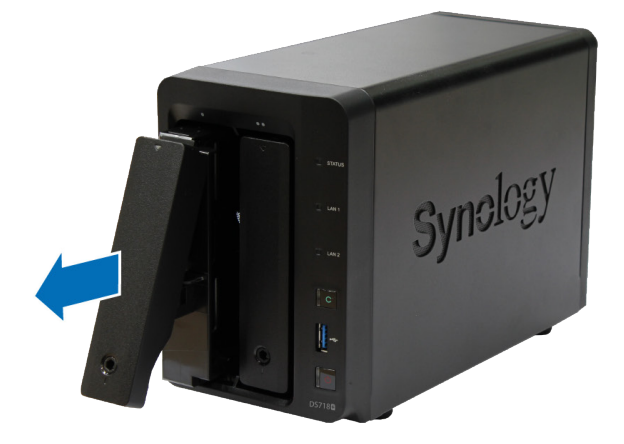

- **3** Cargue los discos en las bandejas de discos.
	- **Para discos de 3,5":** Retire los paneles de fijación de los laterales de la bandeja de discos. Coloque los discos en la bandeja de discos. A continuación, inserte los paneles de fijación para inmovilizar el disco en su sitio.

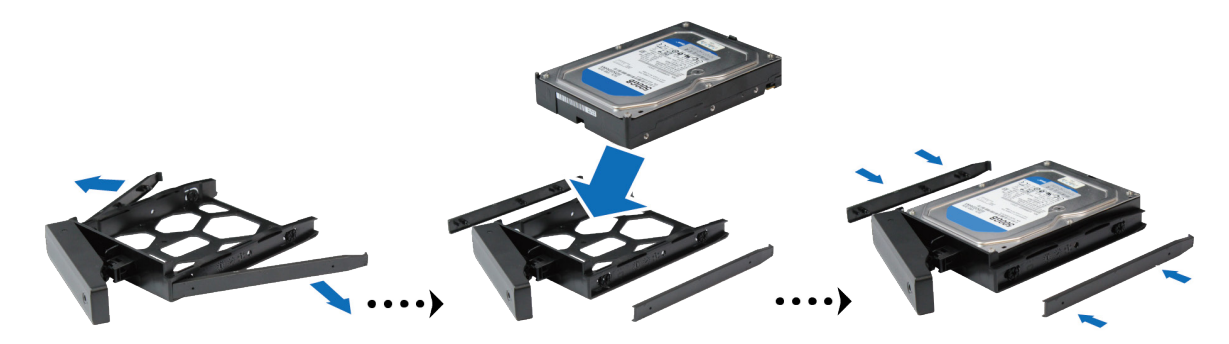

• **Para discos de 2,5":** Retire los paneles de fijación de los laterales de la bandeja de discos y guárdelos en un lugar seguro. Coloque la unidad en el área azul (mostrada a continuación) de la bandeja de discos. Ponga la bandeja boca abajo y apriete los tornillos para fijar el disco en su sitio.

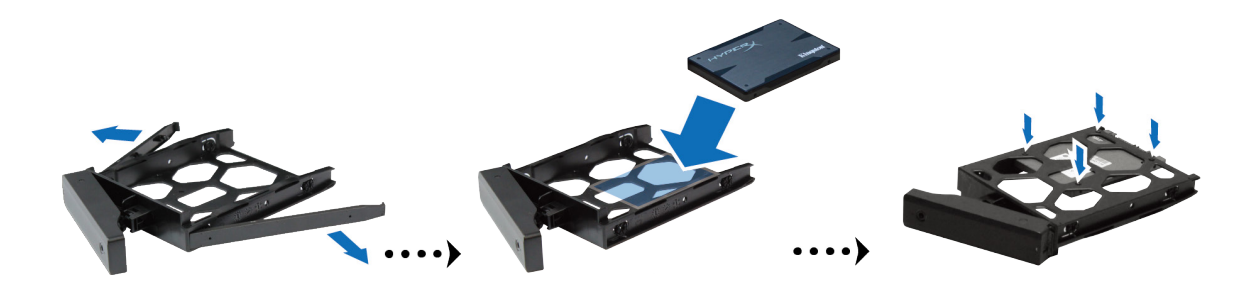

**4** Inserte la bandeja del disco duro cargada en el receptáculo de discos duros vacío.

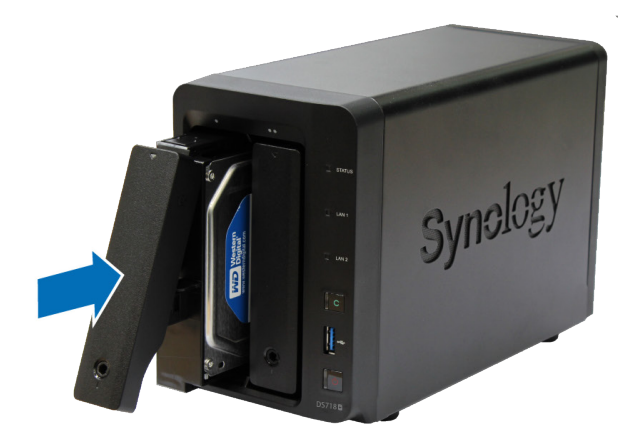

*Nota:* Asegúrese de empujar la bandeja hasta el fondo. En caso contrario, es posible que el disco no funcione correctamente.

**5** Presione el tirador hasta que quede a ras con el panel frontal para mantener la bandeja del disco duro en su sitio.

<span id="page-7-0"></span>**6** Introduzca la llave de la bandeja del disco duro en la cerradura, gire la llave hacia la derecha (hasta la posición "I") para bloquear el tirador de la bandeja del disco duro y a continuación retire la llave.

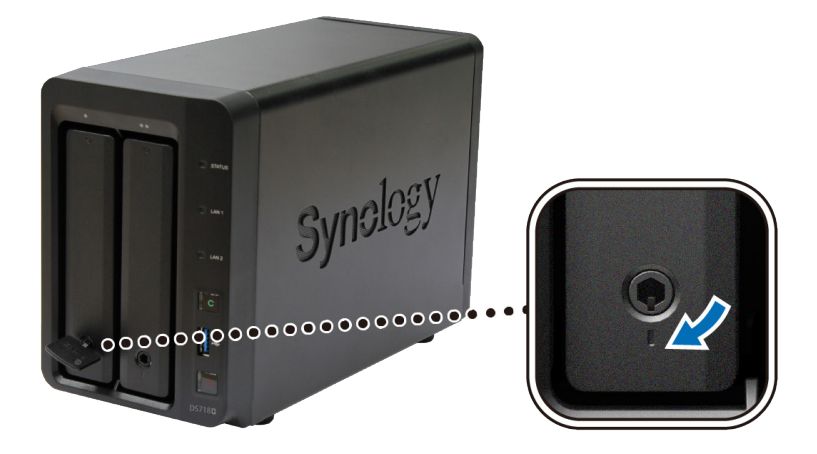

- **7** Repita los pasos anteriores para montar los otros discos que ha preparado.
- **8** Los discos se numeran de la siguiente manera.

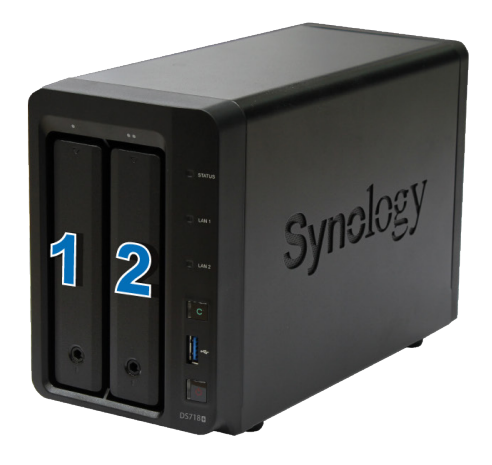

*Nota:* Si desea crear un volumen RAID, recomendamos que todos los discos instalados sean del mismo tamaño para sacar el máximo partido a su capacidad.

### **Arrancar DiskStation**

**1** Utilice el cable LAN para conectar DiskStation a su conmutador, enrutador o concentrador.

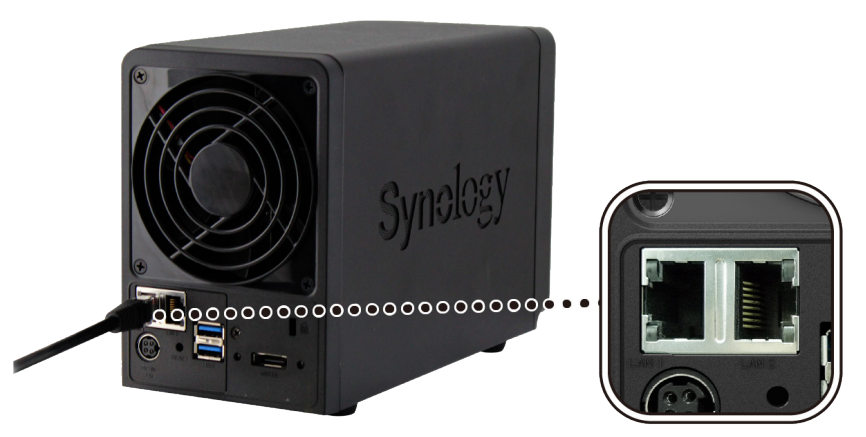

<span id="page-8-0"></span>**2** Conecte el adaptador de alimentación de CA al puerto de alimentación de DiskStation. Conecte un extremo del cable de alimentación de CA al puerto de alimentación de CA y el otro a la toma de corriente.

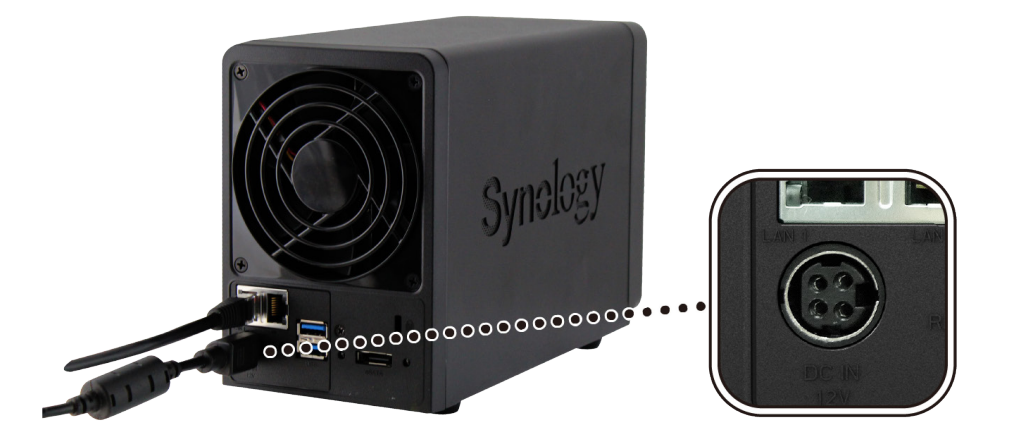

**3** Pulse el botón de encendido.

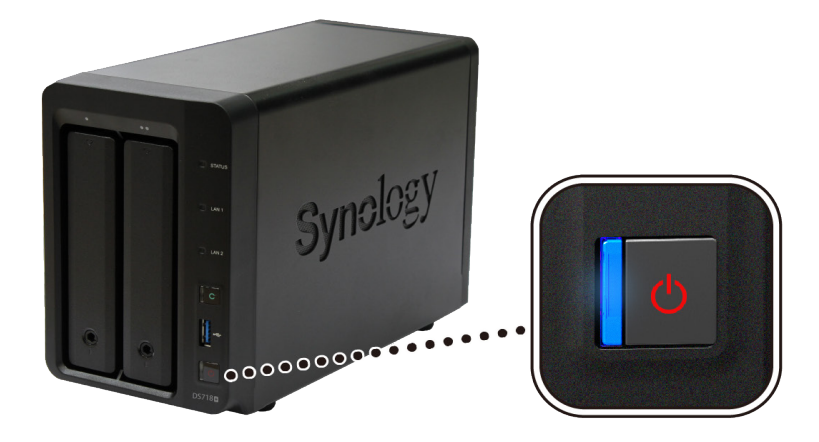

¡Enhorabuena! Su DiskStation ya está en línea y podrá detectarse desde cualquier equipo en la red.

## **Agregar un módulo de memoria en DiskStation**

El módulo de memoria opcional de Synology se ha diseñado para ampliar la memoria de DiskStation. Siga estos pasos para instalar, comprobar o quitar un módulo de memoria de su DiskStation.

#### **Para instalar un módulo de memoria:**

- **1** Apague DiskStation. Desconecte todos los cables conectados a DiskStation para impedir posibles daños.
- **2** Las ranuras de memoria se encuentran en el lado interior derecho de su DiskStation.
- **3** Retire las dos bandejas de discos duros de las dos bahías de disco. Verá una ranura para módulos vacía para la ampliación de la memoria.

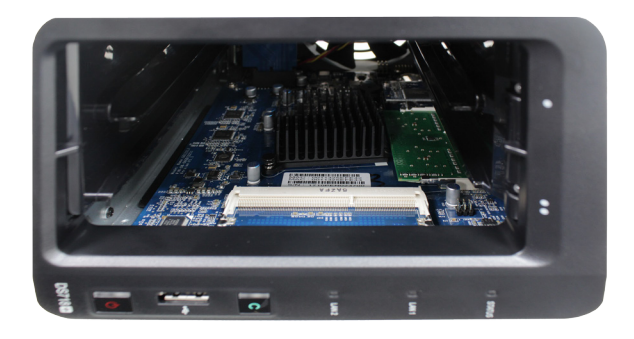

#### *Importante:*

- 1. Al retirar las bandejas de discos, dejará expuestos componentes internos delicados. Cuando retire o agregue un módulo de memoria, evite tocar cualquier otra parte salvo el conjunto de la memoria.
- 2. Para evitar anular la garantía del producto, no extraiga el módulo de memoria preinstalado.

**4** Inserte el nuevo módulo de memoria en la ranura vacía:

- **a** Alinee la muesca de los contactos dorados del módulo de memoria con la de la ranura vacía. Inserte el módulo de memoria en la ranura. Asegúrese de que el módulo esté insertado correctamente.
- **b** Empuje el módulo de memoria hacia abajo con una presión moderada hasta que se escuche un clic.

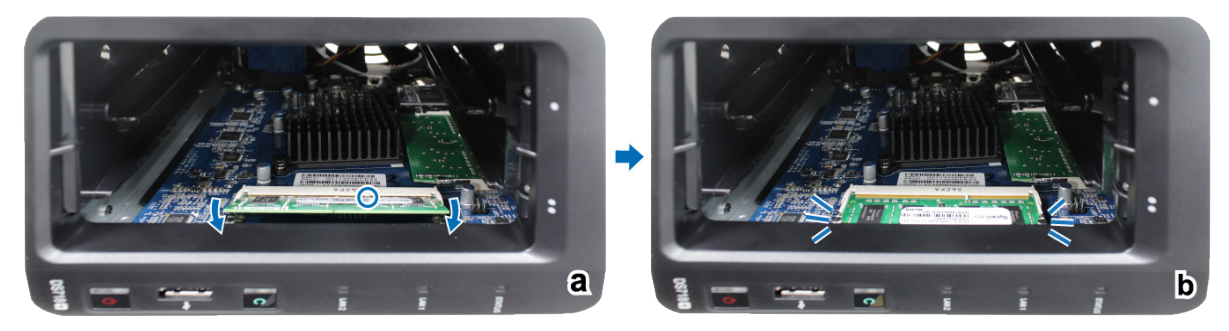

**Importante:** Sujete el módulo de memoria por el borde y no toque los contactos dorados.

*Nota:* Synology no ofrecerá servicio de soporte técnico ni la garantía del producto en su totalidad si se utiliza un módulo de memoria de un fabricante distinto de Synology para la ampliación de la memoria.

- **5** Vuelva a insertar las dos bandejas de discos duros en las bahías.
- **6** Vuelva a conectar los cables que retiró en el paso 1 y luego mantenga pulsado el botón de encendido para activar DiskStation.

**Para asegurarse de que DiskStation reconoce la nueva capacidad de memoria:**

- **1** Instale DiskStation Manager (DSM). Consulte el siguiente capítulo para obtener más información.
- **2** Inicie sesión en DSM como **admin** o como usuario que pertenece al grupo **administrators**.

**3** Compruebe la **Memoria física total** en **Panel de control** > **Centro de información**.

Si DiskStation no reconoce la memoria o no arranca correctamente, asegúrese de que el módulo de memoria está instalado correctamente.

#### **Para quitar el módulo de memoria:**

- Siga los pasos 1 y 2 de la sección "Para instalar un módulo de memoria" para apagar su DiskStation, desconecte los cables y luego quite las dos bandejas de discos duros.
- Empuje las palancas situadas en los laterales del módulo de memoria hacia fuera. El módulo de memoria se liberará de la ranura.

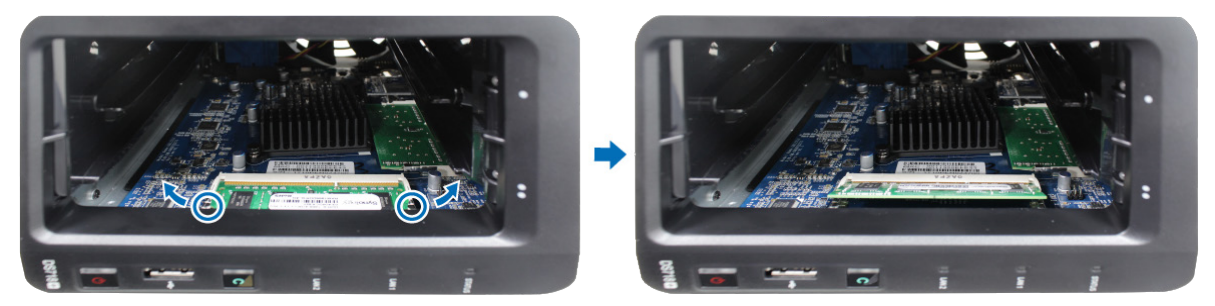

- Sujete el módulo de memoria por sus muescas y retírelo de la ranura.
- Vuelva a insertar las bandejas de discos duros en las bahías.
- Vuelva a conectar los cables que retiró en el paso 1. Ahora puede activar su DiskStation.

#### Capítulo

## <span id="page-11-0"></span>**Instalar DSM en DiskStation 3**

Una vez finalizada la configuración del hardware, instale DiskStation Manager (DSM), un sistema operativo basado en explorador de Synology, en su DiskStation.

### **Instalar DSM con Web Assistant**

Su DiskStation viene con una herramienta incorporada llamada **Web Assistant** que le ayuda a descargar la versión más reciente de DSM de Internet y a instalarla en su DiskStation. Para utilizar Web Assistant, siga estos pasos.

- **1** Encienda la unidad DiskStation.
- **2** Abra un explorador web en un ordenador conectado a la misma red que DiskStation.
- **3** Introduzca una de las siguientes en la barra de direcciones de su explorador:
	- **a [find.synology.com](http://find.synology.com)**
	- **b [diskstation:5000](http://diskstation:5000)**
- **4** Web Assistant se iniciará en su explorador de Internet. Buscará y encontrará la unidad DiskStation en la red local. El estado de DiskStation debería ser **No instalado**.

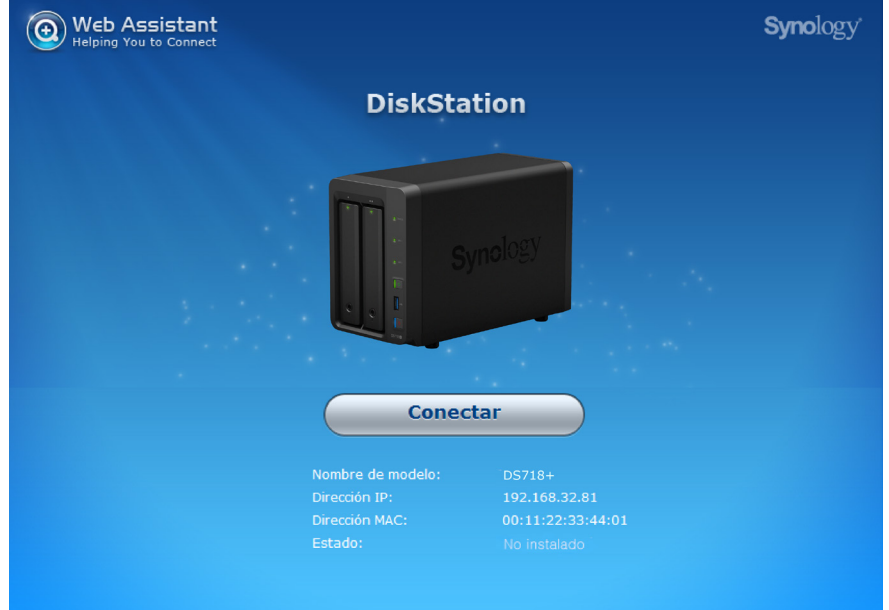

**5** Haga clic en **Conectar** para iniciar el proceso de instalación y siga las instrucciones en pantalla.

#### *Nota:*

- 1. DiskStation debe estar conectado a Internet para instalar DSM con Web Assistant.
- 2. Exploradores recomendados: Chrome, Firefox.
- 3. DiskStation y el equipo deben estar en la misma red local.

### **Más información**

¡Enhorabuena! Su DiskStation ya está preparado para funcionar. Si desea obtener más información o recursos en línea acerca de su DiskStation, visite **www.synology.com**.

# <span id="page-12-0"></span>**Especificaciones**

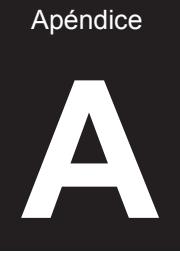

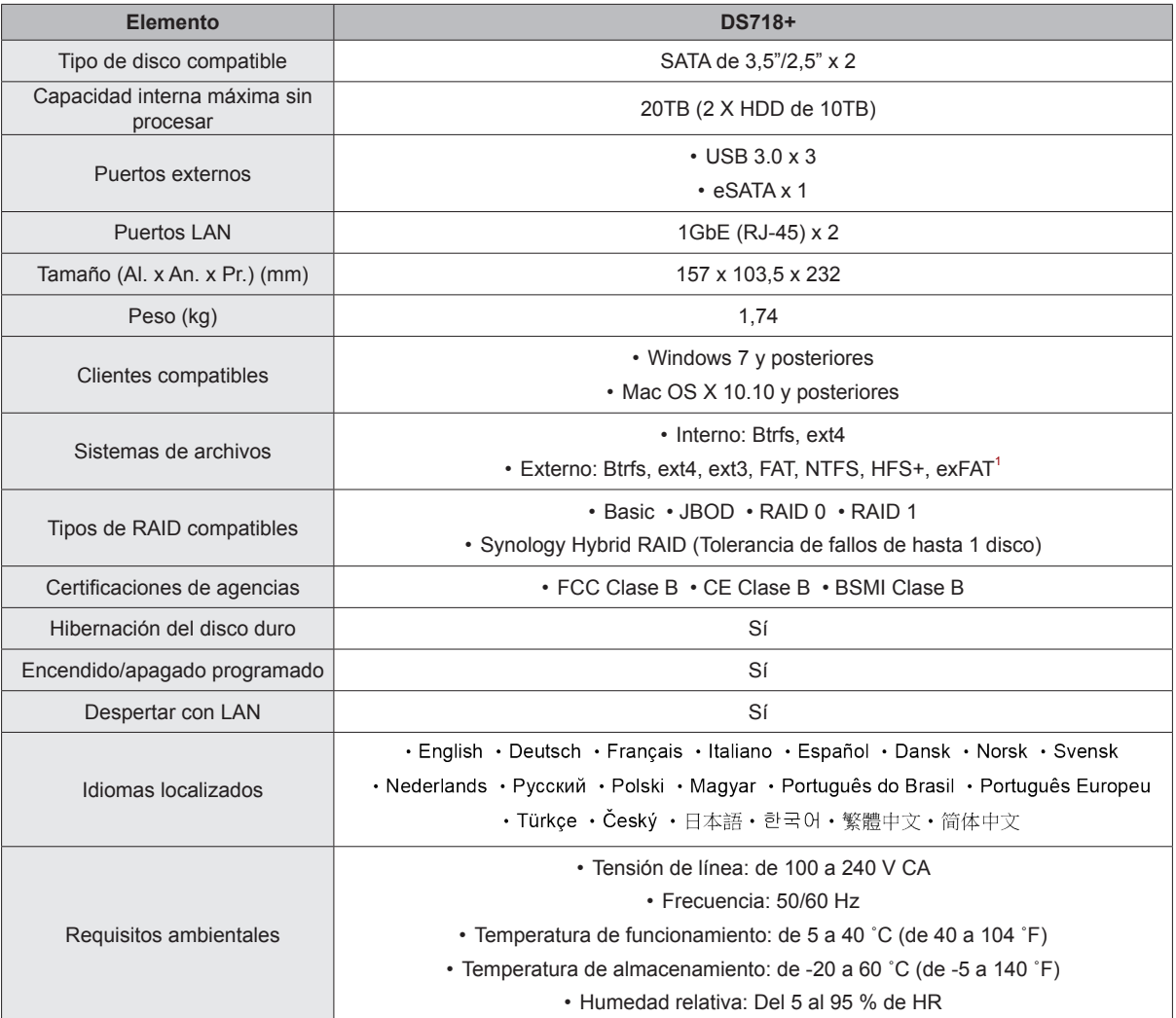

*Nota:* Las especificaciones del modelo pueden cambiar sin previo aviso. Consulte **www.synology.com** para ver la información más reciente.

1 La compatibilidad con exFAT se puede habilitar tras comprar y descargar exFAT Access en el Centro de paquetes.

**13**

Apéndice

## <span id="page-13-1"></span><span id="page-13-0"></span>**Tabla de indicadores LED B**

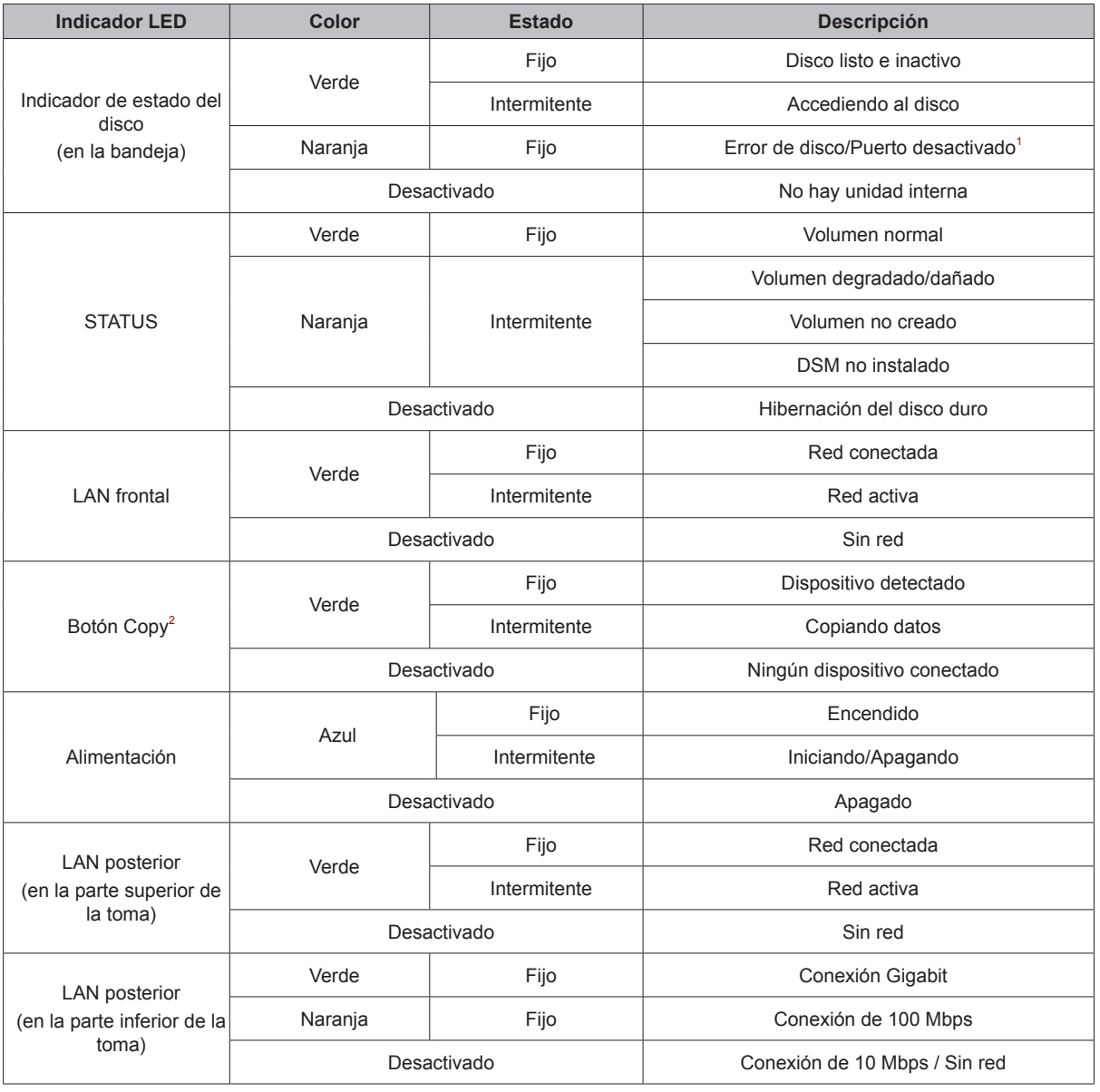

*Nota:* Las especificaciones del modelo pueden cambiar sin previo aviso. Consulte **www.synology.com** para ver la información más reciente.

1 Vuelva a reiniciar DiskStation o vuelva a introducir los discos y ejecute la herramienta de diagnóstico HDD/SSD del fabricante para comprobar el estado de las unidades. Si puede iniciar sesión en DSM, vuelva a realizar una prueba de S.M.A.R.T. para analizar los discos. Si continúa sin resolver el problema, póngase en contacto con el servicio de soporte técnico de Synology para obtener ayuda.  $2$ Para modelos con botón Copy, el paquete USB Copy está instalado en DSM de manera predeterminada.

#### **SYNOLOGY, INC. ACUERDO DE LICENCIA DE USUARIO FINAL**

IMPORTANTE (LÉASE CON ATENCIÓN): ESTE ACUERDO DE LICENCIA DE USUARIO FINAL ("ALUF") ES UN CONTRATO LEGAL ENTRE USTED (COMO PERSONA FÍSICA O JURÍDICA) Y SYNOLOGY, INC. ("SYNOLOGY") EN RELACION CON EL SOFTWARE DE SYNOLOGY INSTALADO EN EL PRODUCTO DE SYNOLOGY QUE HA ADQUIRIDO (EL "PRODUCTO") O QUE HA DESCARGADO LEGALMENTE A TRAVÉ S DE **[WWW.SYNOLOGY.COM](http://www.synology.com/)** O DE CUALQUIER OTRO CANAL PROPORCIONADO POR SYNOLOGY ("SOFTWARE").

USTED SE COMPROMETE A CUMPLIR LOS TÉRMINOS DE ESTE ALUF MEDIANTE EL USO DE PRODUCTOS QUE CONTIENEN EL SOFTWARE Y MEDIANTE LA INSTALACIÓN DE SOFTWARE EN LOS PRODUCTOS O DISPOSITIVOS CONECTADOS A LOS PRODUCTOS. SI NO ESTÁ DE ACUERDO CON LOS TÉ RMINOS DE ESTE ALUF, NO UTILICE PRODUCTOS QUE CONTENGAN EL SOFTWARE NI DESCARGUE EL SOFTWARE A TRAVES DE **[WWW.SYNOLOGY.COM](http://www.synology.com/)** NI DE NINGÚ N OTRO CANAL PROPORCIONADO POR SYNOLOGY. EN LUGAR DE ELLO, PUEDE DEVOLVER EL PRODUCTO AL DISTRIBUIDOR DONDE LO ADQUIRIÓ Y SOLICITAR SU REEMBOLSO DE ACUERDO CON LA POLÍTICA DE DEVOLUCIONES APLICABLE DEL DISTRIBUIDOR.

**Sección 1. Licencia de software limitada.** De acuerdo con los términos y condiciones de este ALUF, Synology le otorga una licencia limitada, no exclusiva, no transferible y personal para instalar, ejecutar y utilizar una copia del Software cargado en el Producto o en el dispositivo conectado al Producto exclusivamente, en relación con el uso autorizado del Producto.

**Sección 2. Documentación.** Puede realizar y utilizar un número razonable de copias de cualquier documentación que se proporcione con el Software; siempre que dichas copias se utilicen exclusivamente con fines empresariales internos y no se republiquen ni redistribuyan (ni impresas ni en formato electrónico) a terceros.

Sección 3. Copia de seguridad. Puede realizar un número razonable de copias del Software solo con fines de copia de seguridad y archivado.

**Sección 4. Actualizaciones.** El software que le proporcione Synology o se ponga a su disposición en el sitio web de Synology en **[www.synology.com](http://www.synology.com/)** ("Sitio web") o cualquier otro canal proporcionado por Synology que actualice o complemente al Software original estará regido por este ALUF, salvo que se proporcionen condiciones de licencia independientes con dichas actualizaciones o complementos, en cuyo caso regirán tales condiciones independientes.

**Sección 5. Limitaciones de la licencia.** La licencia dispuesta en las secciones 1, 2 y 3 se aplica exclusivamente en la extensión que haya solicitado y abonado por el Producto y afirma la integridad de sus derechos con respecto al Software. Synology se reserva todos los derechos no otorgados expresamente a Ud. en el presente ALUF. Sin limitación de lo anterior, no podrá hacer ni autorizará ni permitirá que otros hagan lo siguiente: (a) usar el Software con fines diferentes de los relacionados con el Producto; (b) otorgar licencia, distribuir, arrendar, alquilar, prestar, transferir, asignar o disponer de otro modo del Software; (c) realizar prácticas de ingeniería inversa, descompilación, desensamblaje o intento de descubrir el código fuente o los secretos comerciales relacionados con el Software, salvo y únicamente en la extensión en que dicha conducta esté expresamente permitida por la legislación aplicable al margen de la presente limitación; (d) adaptar, modificar, alterar, convertir o crear trabajos derivados del Software; (e) quitar, alterar confundir los avisos de copyright o cualquier otro derecho de propiedad que haya en el Software o el Producto; o (f) soslayar o tratar de soslayar cualquier método empleado por Synology para controlar el acceso a los componentes, las características o las funciones del Producto o el Software. De acuerdo con las limitaciones especificadas en la Sección 5, no está prohibido proporcionar los servicios alojados en el Producto Synology a terceros con fines comerciales.

**Sección 6. Código abierto** El Software podría contener componentes de los que Synology tenga licencia bajo la Licencia Pública General GNU ("Componentes GPL"), disponible en la actualidad en **<http://www.gnu.org/licenses/gpl.html>**. Las condiciones de licencia GPL controlarán exclusivamente los Componentes GPL en la extensión en que este ALUF entre en conflicto con los requisitos de la licencia GPL con respecto al uso que haga de los componentes GPL y, en tal caso, acepta regirse por la licencia GPL en lo referente al uso que haga de tales componentes.

**Sección 7. Auditoría.** Synology tendrá derecho a auditar el cumplimiento que haga de los términos de este ALUF. Acepta otorgar acceso a Synology a instalaciones, equipos, libros, registros y documentos y cooperar, en lo razonable, con Synology para facilitar cualquier auditoría por parte de Synology o de su agente autorizado.

**Sección 8. Propiedad.** El Software es una propiedad valiosa de Synology y sus licenciatarios, y está protegida por copyright y otras leyes y tratados sobre la propiedad intelectual. Synology o sus licenciatarios poseen todos los derechos e intereses relacionados con el Software, entre otros, los derechos de copyright y de propiedad intelectual.

**Sección 9. Garantía limitada.** Synology ofrece una garantía limitada de que el Software cumplirá sustancialmente con las especificaciones publicadas por Synology, si las hubiera, o, de lo contrario, establecidas en el sitio web, durante el periodo requerido por la legislación estatal. Synology realizará todos los esfuerzos comercialmente razonables para, a discreción exclusiva de Synology, corregir dicha no conformidad del Software o sustituir el Software que no cumpla la garantía precedente, siempre que proporcione a Synology aviso por escrito de tal no conformidad dentro del período de garantía. La garantía precedente no se aplica a ninguna no conformidad que proceda de: (w) el uso, la reproducción, distribución o revelación que no esté de acuerdo con este ALUF; (x) la personalización, modificación u otro tipo de alteración del Software por parte de personal ajeno a Synology; (y) la combinación del Software con cualquier producto, servicio u otro artículo que proporcione personal ajeno a Synology; o (z) su incumplimiento del presente ALUF.

**Sección 10. Asistencia.** Durante el período especificado en la Sección 9, Synology deberá prestar servicios de asistencia. Una vez transcurrido el período aplicable, se podrá solicitar asistencia del Software a Synology por escrito.

**Sección 11. Descargo de responsabilidad de las garantías.** SALVO LO EXPRESAMENTE INDICADO, EL SOFTWARE SE PROPORCIONA "TAL CUAL" Y CON TODOS SUS POSIBLES DEFECTOS. POR LA PRESENTE, SYNOLOGY Y SUS PROVEEDORES RECHAZAN CUALQUIER GARANTÍA, EXPRESA, IMPLÍCITA O ESTATUTARIA QUE SURJA DE LA LEGISLACIÓN O DE CUALQUIER OTRO TIPO, COMO POR EJEMPLO, GARANTÍAS MPLÍCITAS DE COMERCIABILIDAD, AJUSTE A UN FIN O USO DETERMINADO, DERECHO Y USO INDEBIDO EN RELACIÓN CON EL SOFTWARE. SIN PERJUICIO DE LO ANTERIORMENTE EXPUESTO, SYNOLOGY NO GARANTIZA QUE EL SOFTWARE ESTÉ LIBRE DE FALLOS, ERRORES, VIRUS O DE CUALQUIER OTRO DEFECTO.

**Sección 12. Descargo de responsabilidad de ciertos**  daños. EN NINGÚN CASO SERÁ RESPONSABLE SYNOLOGY O SUS LINCENCIATARIOS DE DANOS INCIDENTALES, INDIRECTOS, ESPECIALES, PUNITIVOS, CONSECUENCIALES O SIMILARES U OTRAS RESPONSABILIDADES (INCLUIDAS, DE FORMA NO EXHAUSTIVA, LA PÉRDIDA DE DATOS, INFORMACIÓN, INGRESOS, BENEFICIOS O NEGOCIOS) QUE SURJAN O ESTEN RELACIONADOS CON EL USO O LA INCAPACIDAD DE USO DEL SOFTWARE O CON ESTE ALUF, TANTO SI SE BASA EN CONTRATO, RESPONSABILIDAD EXTRACONTRACTUAL<br>(NEGLIGENCIA INCLUIDA), RESPONSABILIDAD RESPONSABILIDAD ESTRICTA U OTRA TEORÍA, INCLUSO SI SE HA AVISADO A SYNOLOGY DE LA POSIBILIDAD DE TALES DAÑOS.

**Sección 13. Limitación de responsabilidad.** LA **RESPONSABILIDAD** PROVEEDORES QUE SURJA DE O ESTÉ RELACIONADA CON EL USO O LA INCAPACIDAD DE USO DEL SOFTWARE O RELACIONADO DE OTRO MODO CON ESTE ALUF O CON EL SOFTWARE SE LIMITA AL IMPORTE PAGADO REALMENTE POR USTED POR EL PRODUCTO, INDEPENDIENTEMENTE DE LA CANTIDAD DE DAÑOS EN LOS QUE INCURRA Y DE SI SE BASAN<br>EN CONTRATO, RESPONSABILIDAD EN CONTRATO, RESPONSABILIDAD<br>EXTRACONTRACTUAL (INCLUIDA NEGLIGENCIA), EXTRACONTRACTUAL (INCLUIDA NEGLIGENCIA), RESPONSABILIDAD ESTRICTA U OTRA TEORÍA. La anterior renuncia de garantías, el descargo de responsabilidad ante ciertos daños y la limitación de responsabilidad se aplicarán hasta la máxima extensión que permita la legislación vigente. La legislación de ciertos estados o jurisdicciones no permite la exclusión de las garantías implícitas ni la exclusión o limitación de ciertos daños y perjuicios. En la extensión que tales legislaciones se apliquen al presente ALUF, las exclusiones y limitaciones descritas podrían no serle de aplicación.

**Sección 14. Restricciones a la exportación.** Acepta que el Software está sujeto a restricciones de exportación de los EE. UU. Acepta cumplir la legislación y las normativas en vigor aplicables al Software, incluida, sin limitarse a ella, las normativas de la administración de exportación de los EE. UU.

**Sección 15. Cancelación.** Sin perjuicio de ningún otro derecho, Synology puede rescindir este ALUF si Usted no cumple los términos y condiciones dispuestos en este documento. En tal caso, deberá dejar de usar el Software y destruir todas las copias del Software y todas sus partes componentes.

**Sección 16. Cesión.** No le está permitido transferir ni ceder sus derechos en virtud de este ALUF a terceros, excepto los preinstalados en los Productos. Cualquier transferencia o asignación que infrinja la restricción anterior será nula.

**Sección 17. Jurisdicción.** A menos que lo prohíba expresamente la legislación local, este ALUF está regido e interpretado de acuerdo con las leyes de la República Popular China (R.P.C. o Taiwán) sin tener en cuenta posibles conflictos de principios legislativos en sentido contrario.

**Sección 18. Resolución de conflictos.** Cualquier disputa, controversia o reclamación que surja o esté relacionada con el presente ALUF se resolverá de forma exclusiva y final mediante arbitraje presidido por tres árbitros neutros, de acuerdo con los procedimientos de la R.P.C. Ley de arbitraje y normas de aplicación relacionadas. En tales casos, el arbitraje se limitará exclusivamente al conflicto entre Usted y Synology. El arbitraje, o cualquier parte del mismo, no se consolidarán con ningún otro arbitraje y no se realizará para toda una clase o para una acción de clase. El arbitraje tendrá lugar en Taipéi, Taiwán, R.P.C. y los procedimientos de arbitraje se realizarán en inglés o, si ambas partes así lo acordaran, en chino mandarín. El fallo del arbitraje será final y vinculante para las partes y podrá ser impuesto en cualquier tribunal que tenga jurisdicción. Comprende que, en ausencia de esta cláusula, tendría derecho a litigar los conflictos, controversia o reclamación en un tribunal, incluido el derecho de litigar reclamaciones para toda una clase o para una acción de clase, y que, de forma expresa y con conocimiento de causa, ha renunciado a estos derechos y manifiesta estar de acuerdo en resolver los conflictos mediante un arbitraje vinculante de acuerdo con lo estipulado en esta Sección 18. Ninguna parte de esta Sección se referirá a prohibir o restringir a Synology de buscar desagravio por mandato judicial o buscar otros derechos y recursos que pueda tener por ley o normas de equidad por el incumplimiento o amenaza de incumplimiento de cualquier disposición de este ALUF relacionado con los derechos de la propiedad intelectual de Synology.

**Sección 19. Costas.** En cualquier arbitraje, mediación u otra acción o procedimiento legal realizado para imponer derechos o recursos bajo este ALUF, la parte ganadora tendrá derecho a recuperar, además de cualquier otra reparación a la que pueda tener derecho, las costas y los honorarios razonables de los abogados.

**Sección 20. Independencia de las cláusulas.** Si alguna cláusula del presente ALUF fuera declarada no válida, ilegal o no ejecutable por parte de una corte de jurisdicción competente, el resto del ALUF permanecerá vigente.

**Sección 21. Acuerdo completo.** Este ALUF expone el contrato íntegro entre Synology y Usted con respecto al Software y a la materia aquí tratada y reemplaza a cualquier otro contrato anterior y contemporáneo, sea escrito u oral. Ninguna enmienda, modificación o renuncia de ninguna de las cláusulas del presente ALUF será válida a menos que se exponga por escrito y se firme por cada una de las partes.

#### **SYNOLOGY, INC. GARANTÍA LIMITADA DEL PRODUCTO**

ESTA GARANTÍA LIMITADA ("GARANTÍA") SE APLICA A LOS PRODUCTOS DE SYNOLOGY, INC. (TAL Y COMO SE DEFINE A CONTINUACIÓN) Y SUS FILIALES, SYNOLOGY AMERICA CORP INCLUIDA (LLAMADOS COLECTIVAMENTE, "SYNOLOGY"). ACEPTA Y ACUERDA REGIRSE POR LOS TÉ RMINOS Y CONDICIONES DE LA PRESENTE GARANTÍA AL ABRIR EL ENVASE QUE CONTIENE EL PRODUCTO Y/O UTILIZAR EL PRODUCTO. SI NO ACEPTA LOS TÉRMINOS DE LA PRESENTE GARANTÍA, NO UTILICE EL PRODUCTO. EN LUGAR DE ELLO, PUEDE DEVOLVER EL PRODUCTO AL DISTRIBUIDOR DONDE LO ADQUIRIÓ Y SOLICITAR SU REEMBOLSO DE ACUERDO CON LA POLÍTICA DE DEVOLUCIONES APLICABLE DEL DISTRIBUIDOR.

**Sección 1. Definiciones.** (a) "Producto nuevo", incluidos: (1) "Producto de categoría I" hace referencia a los modelos de los productos Synology RS810+, RS810RP+, RX410, todos los modelos de la serie FS, todos los modelos DS/RS NAS con el sufijo XS+/XS (excepto el RS3413xs+) de la serie 13 o posterior, todas las unidades de expansión DX/RX/RXD con 12 o más receptáculos para discos de la serie 13 o posterior, 10GbE NIC, y los módulos de memoria DDR4-2133 y DDR3-1600. (2) "Producto de categoría II" hace referencia a los modelos de producto Synology RS3413xs+, RS3412xs, RS3412RPxs, RS3411xs, RS3411RPxs, RS2211+, RS2211RP+, RS411, RS409RP+, RS409+, RS409, RS408-RP, RS408, RS407, DS3612xs, DS3611xs, DS2411+, DS1511+, DS1010+, DS509+, DS508, EDS14, RX1211, RX1211RP, RX4, DX1211, DX510, DX5, NVR216, VS360HD, VS240HD, y el resto de módulos de memoria no incluidos en la categoría I. (3) "Producto de categoría III" hace referencia a los modelos de los productos Synology que cumplen los siguientes requisitos: todos los modelos DS NAS sin el sufijo XS+/XS y con 5 o más receptáculos para discos de la serie 12 o posterior, todos los modelos RS NAS sin el sufijo XS+/XS de la serie 12 o posterior, y todas las unidades de expansión DX/RX con 4 o 5 receptáculos para discos de la serie 12 o posterior. (4) "Producto de categoría IV" son todos los demás modelos de los productos Synology que hayan comprado los clientes después del 1 de marzo de 2008. (5) "Producto de categoría V" son todos los demás modelos de los productos Synology que hayan comprado los clientes antes del 29 de febrero de 2008. (b) "Producto reacondicionado" son todos los productos de Synology que se han reacondicionado y que Synology vende directamente a través de la tienda en línea, sin incluir los que hayan vendido los distribuidores o comerciales autorizados de Synology. (c) "Cliente" es la persona o entidad que compró originalmente el producto a Synology o a un distribuidor o comercial autorizado de Synology. (d) "Tienda en línea" es una tienda en línea gestionada por Synology o una de sus filiales. (e) "Producto" significa un producto nuevo o un producto reacondicionado y cualquier hardware que Synology incorpore en el producto y la documentación que lo acompañe. (f) "Software" es el software propiedad de Synology que acompaña al Producto cuando lo adquiere el Cliente, lo descarga el Cliente en el sitio web o lo preinstala Synology en el producto, e incluye el firmware, el contenido multimedia asociado, las imágenes, las animaciones, el vídeo, el audio, el texto y las applets incorporados en el software o el Producto, así como cualquier actualización de tal software. (g) "Periodo de garantía" es el periodo que comienza en la fecha de compra del Producto por parte del cliente y finaliza (1) cinco años después de esa fecha para productos de la categoría I; (2) tres años después de esa fecha para productos de la categoría II y III; o (3) dos años después de esa fecha para productos de la categoría IV; o (4) un año después de esa fecha para productos de la categoría V; o (5) 90 días después de esa fecha para productos reacondicionados, excepto aquellos vendidos "tal cual" o "sin garantía" en la tienda en línea. (h) "Sitio web" es el sitio web de Synology alojado en **[www.synology.com](http://www.synology.com/)**.

#### **Sección 2. Garantía limitada y responsabilidad**

**2.1 Garantía limitada.** Con sujeción a la Sección 2.6, Synology garantiza al Cliente que cada Producto (a) estará libre de defectos de materiales y mano de obra y (b) con el uso normal tendrá un rendimiento similar a las especificaciones publicadas por Synology para el Producto durante el Período de garantía. Synology garantiza al Software como se describe en el Acuerdo de licencia de usuario final que se proporciona con el Producto, en su caso. Synology no ofrece garantía alguna para Productos reacondicionados vendidos "tal cual" o "sin garantía" en la tienda en línea.

**2.2 Recurso exclusivo.** Si el Cliente avisa de una no conformidad con alguna de las garantías descritas en la Sección 2.1 dentro del Período de garantía aplicable en la manera descrita a continuación, tras la verificación de la no conformidad por parte de Synology, Synology, a su exclusiva elección: (a) utilizará los esfuerzos razonables comercialmente para reparar el Producto, o (b) sustituirá el Producto no conforme o una pieza del mismo tras la devolución del Producto completo de acuerdo con la Sección 2.3. Lo anterior describe toda la responsabilidad de Synology y el único y exclusivo recurso del Cliente en caso de incumplimiento de garantía según la Sección 2.1 o en caso de cualquier otro defecto o deficiencia en el Producto. El cliente ayudará en lo razonable a Synology a diagnosticar y validar cualquier no conformidad con el Producto. La garantía descrita en la Sección 2.1 no incluye: (1) cualquier garantía relacionada con el Software; (2) la instalación física o retirada del Producto del sitio del Cliente; (3) visitas al sitio del Cliente; (4) mano de obra necesaria para efectuar reparaciones o reemplazar piezas defectuosas durante horas diferentes a las de trabajo locales normales de Synology o sus proveedores de servicios, excluidos los fines de semana y las vacaciones de los proveedores de servicio; (5) cualquier trabajo con equipo o software de terceros; (6) cualquier garantía del disco duro si lo ha instalado el Cliente o un tercero; o (7) cualquier garantía de compatibilidad con el disco duro.

**2.3 Devolución.** Synology debe asignar un número de Autorización de devolución de mercancía ("RMA" por sus siglas en inglés) a cualquier Producto devuelto por el Cliente bajo la Sección 2.2 antes del envío y debe devolverse de acuerdo con los procedimientos actuales de RMA de Synology. El cliente puede contactar con cualquier distribuidor autorizado por Synology o con el Soporte de Synology para solicitar asistencia en la obtención de un número RMA, y debe proporcionar la prueba de compra y el número de serie del producto cuando solicite dicha asistencia. Para reclamaciones de garantía, el Cliente debe devolver el Producto completo a Synology de acuerdo con esta Sección 2.3 para poder acogerse a esta Garantía. Cualquier Producto devuelto sin número RMA o cualquier Producto desmontado (salvo siguiendo instrucciones de Synology) será rechazado y devuelto al Cliente a cargo de éste. Cualquier Producto que tenga asignado un número RMA deberá devolverse en las mismas condiciones que tenía cuando fue recibido de Synology a la dirección que designe Synology, con flete prepagado, en un paquete que proteja suficientemente el contenido y con el número RMA en un lugar manifiesto de la parte exterior de la caja. El Cliente se hace responsable del seguro y del riesgo de pérdida con respecto de los artículos devueltos hasta que Synology los reciba correctamente. Un Producto para el que se haya emitido un número RMA deberá devolverse en el plazo de quince (15) días tras la emisión del correspondiente número RMA.

**2.4 Sustitución por parte de Synology.** En caso de que Synology decida sustituir cualquier Producto bajo esta Garantía descrita en la Sección 2.1, Synology enviará un Producto de sustitución a cargo de Synology mediante el método de envío que seleccione Synology tras la recepción del Producto no conforme devuelto de acuerdo con la Sección 2.3 y tras la validación por parte de Synology de que el Producto no es conforme con la garantía. En algunos países, es posible que Synology aplique, a su propia discreción, el Servicio de sustitución de Synology a ciertos productos; a través de este servicio, Synology enviará un producto de sustitución al cliente antes de recibir el producto no conforme enviado por el cliente ("Servicio de sustitución de Synology").

**2.5. Asistencia.** Durante el Período de garantía, Synology pondrá a su disposición los servicios de asistencia. Una vez transcurrido el Período de garantía correspondiente, se podrá solicitar asistencia de los Productos a Synology por escrito.

**2.6 Exclusiones.** Las garantías anteriores y las obligaciones de garantías no son de aplicación a ningún producto que (a) haya sido instalado o usado de modo no especificado o descrito en las especificaciones del Producto; (b) haya sido reparado, modificado o alterado por personal ajeno a Synology o a sus agentes o personas que designe; (c) haya sido utilizado incorrectamente, se haya abusado de él o haya sido dañado de cualquier modo; (d) haya sido usado con artículos no proporcionados por Synology aparte del hardware o software para el cual se ha diseñado el Producto; o (e) deja de estar conforme con las especificaciones del Producto y tal fallo puede atribuirse a causas fuera del control de Synology. Además, las garantías anteriores serán nulas si (1) El cliente desmonta el Producto sin autorización por parte de Synology; (2) El Cliente no implementa las correcciones, modificaciones, mejoras u otra actualización que Synology pone a disposición del Cliente; o (3) El Cliente implementa, instala o utiliza cualquier corrección, modificación, mejora u otra actualización que un tercero pone a su disposición. La garantía descrita en la Sección 2.1 terminará en caso de que el Cliente venda o transfiera el Producto a un tercero.

**2.7 Descargo de responsabilidad de garantías.** LAS GARANTÍAS, OBLIGACIONES Y RESPONSABILIDADES DE SYNOLOGY Y LOS RECURSOS DEL CLIENTE DESCRITOS EN LA PRESENTE GARANTÍA SON EXCLUSIVOS Y EN SUSTITUCIÓN DE, Y EL CLIENTE POR LA PRESENTE RENUNCIA, LIBERA Y DEJA DE RECLAMAR, TODO TIPO DE OTRAS GARANTÍAS, OBLIGACIONES Y RESPONSABILIDADES DE SYNOLOGY Y TODOS LOS DEMÁS DERECHOS, RECLAMACIONES Y RECURSOS DEL CLIENTE CONTRA SYNOLOGY, SEAN EXPRESOS O IMPLÍCITOS, QUE SURJAN DE LA LEGISLACIÓN U OTRO, CON RESPECTO AL PRODUCTO, A LA DOCUMENTACIÓN QUE LO ACOMPAÑA O AL SOFTWARE Y A CUALQUIER OTROS

PRODUCTOS O SERVICIOS ENTREGADOS BAJO ESTA GARANTÍA, INCLUIDOS, ENTRE OTROS: (A) GARANTÍA IMPLÍCITA DE COMERCIABILIDAD O AJUSTE A UN FIN O USO DETERMINADO; (B) GARANTÍA IMPLÍCITA QUE SURJA DEL CURSO DE RENDIMIENTO, CURSO DEL COMERCIO O USO DE NEGOCIO; (C) RECLAMACIÓN DE INFRACCIÓN O APROPIACIÓN INDEBIDA; O<br>(D) RECLAMACIÓN EXTRACONTRACTUAL (SEA EXTRACONTRACTUAL BASADA EN NEGLIGENCIA, RESPONSABILIDAD ESTRICTA, RESPONSABILIDAD DEL PRODUCTO U OTRA TEORÍA). SYNOLOGY NO CONCEDE NINGUNA GARANTÍA Y RECHAZA ESPECÍFICAMENTE CUALQUIER GARANTÍA DE QUE LOS DATOS O LA INFORMACIÓN ALMACENADOS EN CUALQUIER PRODUCTO SYNOLOGY ESTÉ PROTEGIDA Y NO TENGA RIESGO DE PÉRDIDA DE DATOS. SYNOLOGY RECOMIENDA AL CLIENTE QUE TOME LAS MEDIDAS ADECUADAS PARA REALIZAR UNA COPIA DE SEGURIDAD DE LOS DATOS ALMACENADOS EN EL PRODUCTO. ALGUNOS<br>ESTADOS/JURISDICCIONES NO PERMITEN ESTADOS/JURISDICCIONES LIMITACIONES SOBRE LAS GARANTÍAS IMPLÍCITAS, POR LO CUAL LA ANTERIOR LIMITACIÓN PODRÍA NO SER DE APLICACIÓN AL CLIENTE.

#### **Sección 3. Limitación de responsabilidad**

**3.1 Fuerza mayor.** Synology no será responsable ni se considerará que rompe o incumple esta Garantía si se retrasa o no realiza lo que requiere esta Garantía como resultado de cualquier causa o condición fuera de su control razonable (incluidos, entre otros, cualquier acto u omisión por parte del Cliente).

**3.2 Descargo de responsabilidad de ciertos daños.** EN NINGÚN CASO SERÁ RESPONSABLE SYNOLOGY O SUS PROVEEDORES DEL COSTE DE CUBRIR POSIBLES DAÑOS INCIDENTALES, INDIRECTOS, ESPECIALES, PUNITIVOS, CONSECUENCIALES O<br>SIMILARES U OTRAS RESPONSABILIDADES SIMILARES U OTRAS RESPONSABILIDADES (INCLUIDAS, DE FORMA NO EXHAUSTIVA, LA PÉ RDIDA DE DATOS, INFORMACIÓN, INGRESOS, BENEFICIOS O NEGOCIOS) QUE SURJAN DE O ESTÉN RELACIONADOS CON EL USO O LA INCAPACIDAD DEL USO DEL PRODUCTO, LA DOCUMENTACIÓN O SOFTWARE QUE LO ACOMPAÑE Y CUALQUIER OTROS PRODUCTOS O SERVICIOS QUE SE PROPORCIONEN BAJO ESTA GARANTÍA, TANTO SI SE BASA EN CONTRATO, RESPONSABILIDAD EXTRACONTRACTUAL (INCLUIDA LA NEGLIGENCIA), RESPONSABILIDAD ESTRICTA U OTRA TEORÍA, INCLUSO SI SE HA AVISADO A SYNOLOGY DE LA POSIBILIDAD DE TALES DAÑOS.

**3.3 Limitación de responsabilidad.** LA RESPONSABILIDAD DE SYNOLOGY Y SUS PROVEEDORES QUE SURJA DE O ESTÉ RELACIONADA CON EL USO O LA INCAPACIDAD DE USO DEL PRODUCTO, LA DOCUMENTACIÓN O SOFTWARE QUE LO ACOMPAÑEN O CUALQUIER OTROS PRODUCTOS O SERVICIOS PROPORCIONADOS BAJO ESTA GARANTÍA SE LIMITA AL IMPORTE PAGADO REALMENTE POR EL CLIENTE POR EL PRODUCTO, INDEPENDIENTEMENTE DE LA CANTIDAD DE DAÑOS EN LOS QUE INCURRA Y DE SI SE BASAN EN CONTRATO, RESPONSABILIDAD EXTRACONTRACTUAL (INCLUIDA NEGLIGENCIA), RESPONSABILIDAD ESTRICTA U OTRA TEORÍA. La anterior renuncia de ciertos daños y la limitación de responsabilidad se aplicarán hasta la máxima extensión que permita la legislación vigente. La legislación de ciertos estados o jurisdicciones no permite la exclusión o limitación

de ciertos daños y perjuicios. En la extensión que tales legislaciones se apliquen al Producto, las exclusiones y limitaciones descritas podrían no ser de aplicación al Cliente.

#### **Sección 4. Varios**

**4.1 Derechos de propiedad.** El Producto, así como el Software y la documentación que se proporcionan con el Producto, incluye derechos de la propiedad intelectual de Synology y terceros proveedores y licenciatarios. Synology conserva y se reserva todo derecho e interés en los derechos de la propiedad intelectual del Producto, y ningún derecho o propiedad de ningún derecho a la propiedad intelectual del Producto ni del Software o documentación que lo acompañan ni de ningún otro producto proporcionado bajo esta Garantía se transfieren al Cliente bajo esta Garantía. El Cliente (a) cumplirá los términos y condiciones del acuerdo de licencia de usuario final de Synology que acompaña al Software incluido por Synology o un distribuidor autorizado por Synology; y (b) no tratará de realizar procedimientos de ingeniería inversa en ningún Producto o componente del mismo ni del Software que lo acompaña ni tampoco tratará de apropiarse indebidamente, soslayar o infringir ninguno de los derechos a la propiedad intelectual de Synology.

**4.2 Cesión.** El Cliente no cederá ninguno de los derechos que se le otorgan bajo esta Garantía directamente, por operación legal u otro, sin el consentimiento previo y por escrito de Synology.

**4.3 Ausencia de términos y condiciones adicionales.** Salvo en lo que expresamente permita esta Garantía, ninguna parte estará vinculada por, y cada parte renuncia específicamente a ellas, ningún término, condición u otra disposición que entre en conflicto con las disposiciones de la presente Garantía que se realiza por la otra parte en ningún pedido de compra, recibo, aceptación, confirmación, correspondencia u otros, a menos que cada parte acuerde específicamente tal disposición por escrito. Además, si esta Garantía entra en conflicto con cualquier término o condición de cualquier otro acuerdo que realicen las partes con respecto del Producto, esta Garantía prevalecerá salvo si el otro acuerdo hace específicamente referencia a las secciones de esta Garantía que sustituya.

**4.4 Jurisdicción.** A menos que lo prohíba expresamente la legislación local, esta Garantía está regida por las leyes del Estado de Washington, EE. UU., sin tener en cuenta posibles conflictos de principios legislativos en sentido contrario. La Convención de la ONU de 1980 sobre contratos para la Venta Internacional de Mercancías o legislación posterior no es de aplicación.

**4.5 Resolución de conflictos.** Cualquier conflicto o reclamación que proceda de o esté relacionada con esta Garantía, el Producto o los servicios proporcionados por Synology con respecto al Producto o la relación entre Clientes residentes en Estados Unidos y Synology se resolverá exclusiva y finalmente mediante arbitraje bajo las normas comerciales actuales de la Asociación Americana de Arbitraje, salvo lo que se indica a continuación. El arbitraje será llevado a cabo ante un árbitro único y se limitará exclusivamente al conflicto entre el Cliente y Synology. El arbitraje, o cualquier parte del mismo, no se consolidarán con ningún otro arbitraje y no se realizará para toda una clase o para una acción de clase. El arbitraje tendrá lugar en King County, Washington (EE. UU.) mediante el envío de documentos, por teléfono, en línea o en persona, según determine el árbitro a solicitud de las partes. La parte

ganadora en cualquier arbitraje u otra acción legal dentro o fuera de los EE. UU. recibirá todas las costas y honorarios razonables de los abogados, incluidas los honorarios de arbitraje pagados por dicha parte ganadora. Cualquier decisión obtenida en tal procedimiento de arbitraje se considerará final y vinculante para las partes y a partir de ese momento se podrá entablar juicio en cualquier tribunal de la jurisdicción competente. El Cliente comprende que, en ausencia de esta cláusula, tendría derecho a litigar los conflictos, controversia o reclamación en un tribunal, incluido el derecho de litigar reclamaciones para toda una clase o para una acción de clase, y que, de forma expresa y con conocimiento de causa, ha renunciado a estos derechos y manifiesta estar de acuerdo en resolver los conflictos mediante un arbitraje vinculante de acuerdo con lo estipulado en esta Sección 4.5. Para clientes que no residan en Estados Unidos, los conflictos, controversias o reclamaciones descritos en esta Sección se resolverán de manera final mediante arbitraje realizado por tres árbitros neutrales según los procedimientos de la Ley de arbitraje de la R.P.C. Ley de arbitraje y normas de aplicación relacionadas. El arbitraje tendrá lugar en Taipéi, Taiwán, R.P.C. y los procedimientos de arbitraje se realizarán en inglés o, si ambas partes así lo acordaran, en chino mandarín. El fallo del arbitraje será final y vinculante para las partes y podrá ser impuesto en cualquier tribunal que tenga jurisdicción. Ninguna parte de esta Sección se referirá a prohibir o restringir a Synology de buscar desagravio por mandato judicial o buscar otros derechos y recursos que pueda tener por ley o normas de equidad por el incumplimiento o amenaza de incumplimiento de cualquier disposición de esta Garantía relacionado con los derechos de la propiedad intelectual de Synology.

**4.6 Costas.** En cualquier arbitraje, mediación u otra acción o procedimiento legal realizado para imponer derechos o recursos bajo esta Garantía, la parte ganadora tendrá derecho a recuperar, además de cualquier otra reparación a la que pueda tener derecho, las costas y los honorarios razonables de los abogados.

**4.7 Restricciones a la exportación.** Acepta que el Producto puede estar sujeto a restricciones de exportación de los EE. UU. Cumplirá toda la legislación y normativas en vigor aplicables al Producto, incluida, sin limitarse a ella, las normativas de la administración de exportación de los EE. UU.

**4.8 Independencia de las cláusulas.** Si alguna cláusula de la presente Garantía fuera declarada no válida, ilegal o no ejecutable por parte de una corte de jurisdicción competente, el resto de la Garantía permanecerá vigente.

**4.9 Acuerdo completo.** Esta Garantía constituye el acuerdo completo y sustituye a cualquier acuerdo anterior entre Synology y el Cliente relacionado con el asunto tratado. Ninguna enmienda, modificación o renuncia de ninguna de las cláusulas de la presente Garantía será válida a menos que se exponga por escrito y se firme por cada una de las partes.

### **FCC Declaration of Conformity**

This device complies with Part 15 of the FCC Rules. Operation is subject to the following two conditions: (1) this device may not cause harmful interference, and (2) this device must accept any interference received, including interference that may cause undesired operation.